## All Saints Weston Virtual Choir – Christmas Carols

We have decided that it would be a really good idea to have our own 'home grown' Christmas Carols on our pre-recorded services for Christmas this year. So, we've come up with a way of doing it safely and simply from the comfort of your own home.

# How to Record your voice

You will need a smart device, phone or tablet and some headphones.

The ideal way to do this is to download the free <u>'Virtual Choir Recorder' App</u> to your smart phone or tablet. It's available for Apple and Android devices.

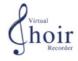

### Why use Virtual Choir Recorder?

- It allows you to use one device to listen to the master track and simultaneously record your voice.
- All the backing tracks that you will need are automatically there ready.
- It allows you to listen back and improve.
- It allows you to upload your final recording directly to your choir audio engineer.
- Note: This app records only audio, not video as well.

#### **Install Virtual Choir Recorder**

In your App Store type in 'Virtual Choir Recorder' and it should come up straight away. Download and install the app to your device.

You will first need to set up your account in the following way:

- 1. Enter your first name
- 2. Enter your surname
- 3. Enter the town you live in
- 4. Agree to the terms and condition and then hit 'Get Started'
- 5. Select that you are a 'Choir member'
- 6. Enter your normal email address
- 7. Enter the name for your choir. Type in: All Saints Weston
- 8. Enter the choir code, which is: asw

The code is really important as you will not be able to listen to the backing tracks and record your voice without it.

When you have logged in, you will be presented with the main menu. The one you will use most is likely to be NEW RECORDING. Please go there now.

At the top, you will see that you can "Choose Track to Sing". If there is nothing here, it is either because you have not entered your choir code, or it is because your director has not yet uploaded a track. Assuming you DO see songs to record, then follow these steps.

 PLUG IN SOME HEADPHONES! This is essential in order to make it possible to mix your voice in the final track.

- PRESS PLAY to rehearse for as much as you need. You will hear the track but not record. There's an organ intro to every carol, but the length of these varies.
- When you are ready the START RECORDING. You can keep trying as many times as you want. Press SAVE RECORDING when you are happy with your take.

IMPORTANT: Hit the back button for the main menu (or swipe left). Now go to MY RECORDINGS. Here you can upload your track. You are done! When you click 'Upload' the track is automatically sent to Gary for mixing into the final piece.

Only upload one final recording of your voice for each carol. The one you are happiest with. However, you can use your same device to upload other singers recordings that are in your family. Only record one voice at a time, though. You can try as a family recording, but headphones must still be worn by the leader to keep everyone in time.

Email, What's App or text a photo (Head and shoulders) of you singing, preferably with an item of seasonable dress, to <a href="mailto:gary@allsaintscentre.org.uk">gary@allsaintscentre.org.uk</a> Mobile: 07583 031953

There are other ways to be able to record your voice if you can't use the app, but you'll need to email <a href="mailto:gary@allsaintscentre.org.uk">gary@allsaintscentre.org.uk</a> for advice on how to do this.

### Tips for recording:

- Stand up to do your singing.
- Choose a quiet room to record in. Preferably one with curtains and soft furnishings, not the bathroom or shower.
- Keep the recording device close to your mouth, about six inches away ideally, but don't hold it as you will introduce handling noise into the recording. Place the device on a support at the right height.
- Make sure you are wearing headphones or ear buds. We cannot use your recording if you don't.
- Make sure you are not going to be distracted for the duration of the piece.
- Make sure you've practiced the piece beforehand.
- Have the words clearly in front of you and don't rustle pages during the recording.
- No creaking furniture, floorboards, ticking clocks, door bells, washing machines, slamming doors, gunshots or other background noise please.
- Make sure your recording is clean and does not have pops on it from pronouncing words beginning with P, for example. If it does move the recording device slightly to the side of you rather than directly in front of your mouth.